(1) Starting point, user clicks on the menu item to see the available roles.

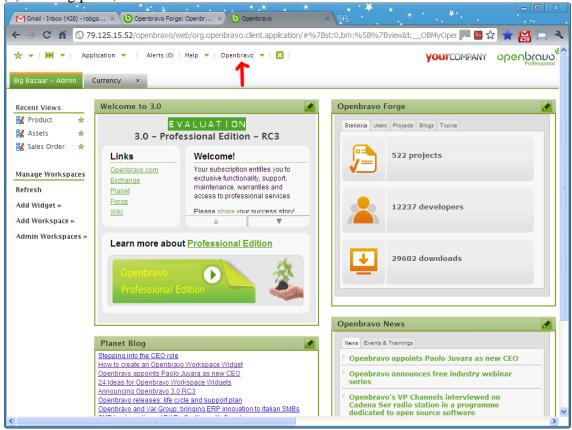

(2) User is logged in as Big Bazaar Admin. The related tab is visible and can't be removed

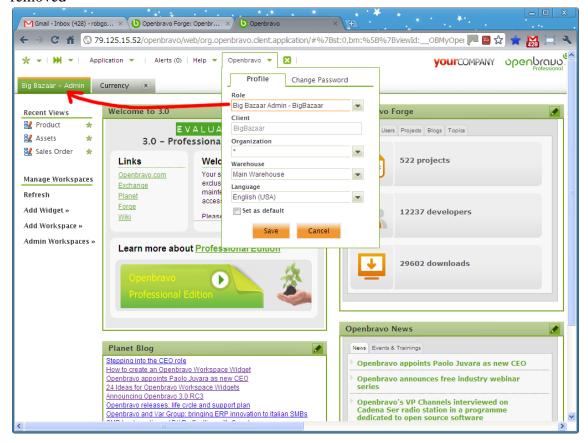

(3) The other available roles for this user are shown. An additional "role" called Combined Role is available. This role will give the user access to all functionality of all roles combined. It also has its own tab.

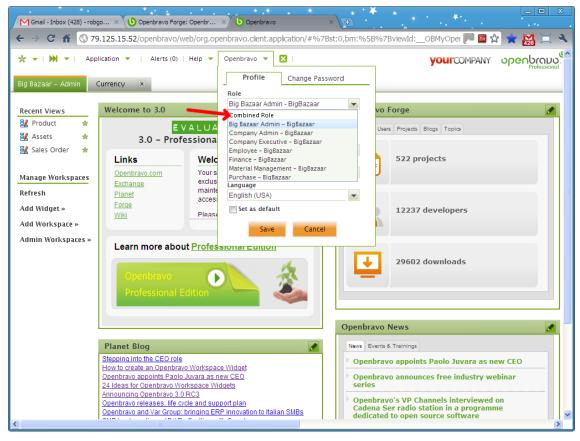

(4) In the left column we add a new button called "Add Workspace". This invokes a little menu that lets the user choose a workspace to add, related to the available roles. Note the "Personal Workspace" one, which is a workspace that is not related to a role. The workspace that is added here is called "username" (or perhaps let the user choose a name and allow for multiple).

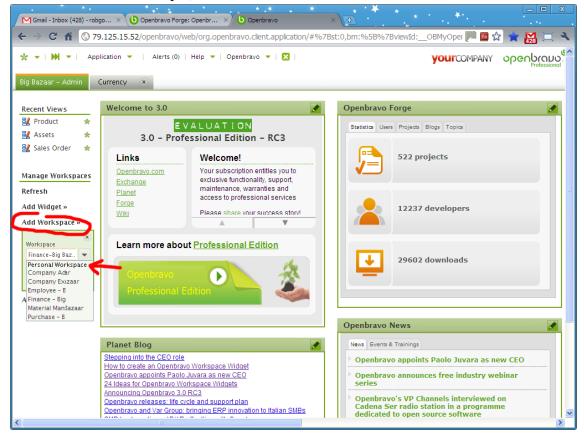

(5) In this scenario the user choose the Finance workspace and clicks ADD

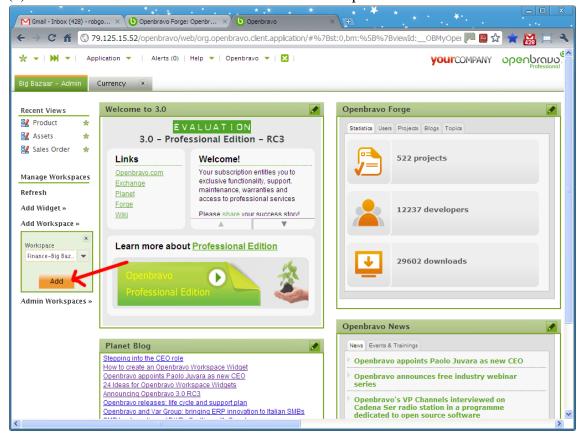

(6) This will add the Finance workspace. It can be removed anytime.

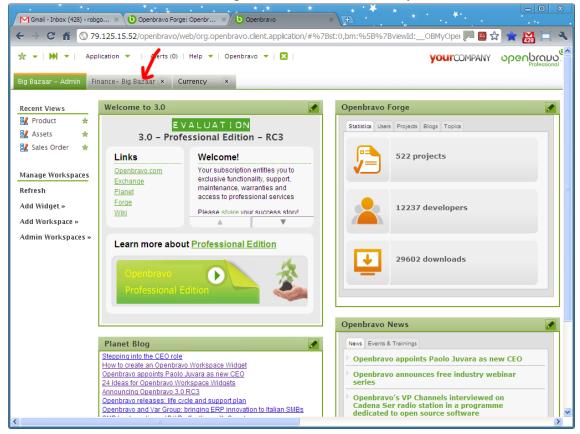